# **Computer Knowledge Practice Questions PDF for RBI Assistant Mains 2020 – (Solutions)**

## **S1. Ans.(d)**

**Sol.** Ctrl+E is used for center align.

# **S2. Ans.(a)**

**Sol.** Formatting refers to changing font, font-size, indentation, appearance of the text.

## **S3. Ans.(b)**

**Sol.** In the Research Option dialog box, you can select from dictionaries, thesauruses, and various Internet research Web sites in several languages. The Research Options services available depend on the language of the version of Office and any services that we add to the Research Options dialog box.

**S4. Ans.(c) Sol.** Ctrl + Shift + C is used to copy text formatting.

**S5. Ans.(c) S6. Ans.(a) S7. Ans.(c)**

**S8. Ans.(e) Sol.** Workbook is a collection of worksheets in MS Excel

# **S9. Ans.(a)**

**Sol.** Slide sorter view in PowerPoint or OpenOffice Impress is a window that displays thumbnail versions of all your slides, arranged in horizontal rows. This view is useful to make global changes to several slides at one time. Rearranging or deleting slides is easy to do in Slide Sorter view

### **S10. Ans.(b)**

**S11. Ans.(b)**

remainder of the boot process.

**Sol.** This indicates either a possible spelling error or that Word doesn't recognize a word, such as a proper name or place. Green underline- Word thinks that grammar should be revised. Blue underline- A word is spelled correctly but does not seem to be the correct word for the sentence.

**Sol.** POST (Power on Self-Test) is a test the computer must complete to verify all hardware is working properly before starting the

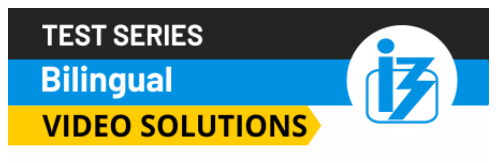

# **IBPS CLERK 2020 PRELIMS**

# **80 TOTAL TESTS**

**1 Adda247** | No. 1 APP for Banking & SSC Preparation **Website:** bankersadda.com | sscadda.com | store.adda247.com | **Email:** contact@bankersadda.com

#### **S12. Ans.(c)**

**Sol.** A mouse is a handheld device that allows you to control your computer without typing the instructions from the keyboard. By using a mouse, you can select icons, open programs, and select, commands, present in a program by moving the pointer.

#### **S13. Ans.(c)**

**Sol.** A file allocation table (FAT) is a file system developed for hard drives that originally used 12 or 16 bits for each cluster entry into the file allocation table. It is used by the operating system (OS) to manage files on hard drives and other computer systems.

#### **S14. Ans.(b)**

**Sol.** Switch mode power supplies (SMPSs) are used in a range of applications as an efficient and effective source of power.

#### **S15. Ans.(d)**

**Sol.** When power is turned on, POST (Power-On Self-Test) is the diagnostic testing sequence that a computer's basic input/output system (or "starting program") runs to determine if the computer keyboard, random access memory, disk drives, and other hardware are working correctly.

#### **S16. Ans.(d)**

**Sol.** Operating System is software that works as an interface between a user and the computer hardware. The primary objective of an operating system is to make computer system convenient to use and to utilize computer hardware in an efficient manner.

#### **S17. Ans.(a)**

**Sol.** Booting is a startup sequence that starts the operating system of a computer when it is turned on. A boot sequence is the initial set of operations that the computer performs when it is switched on. Every computer has a boot sequence. The average computer doesn't understand the boot sequence but is important to know for customizing and troubleshooting your computer.

#### **S18. Ans.(a)**

**Sol.** The ability of an operating system to run more than one application at a time is called Multi-tasking.

#### **S19. Ans.(a)**

#### **S20. Ans.(d)**

**Sol.** Home key returns you to the beginning of the line, document, page, cell, or screen of where your cursor is positioned.

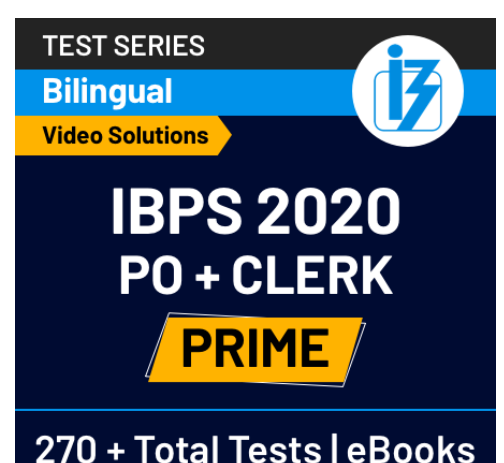

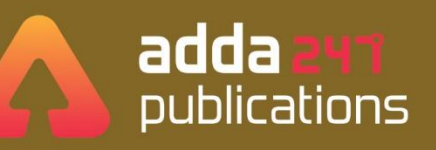

# **BOOKS**

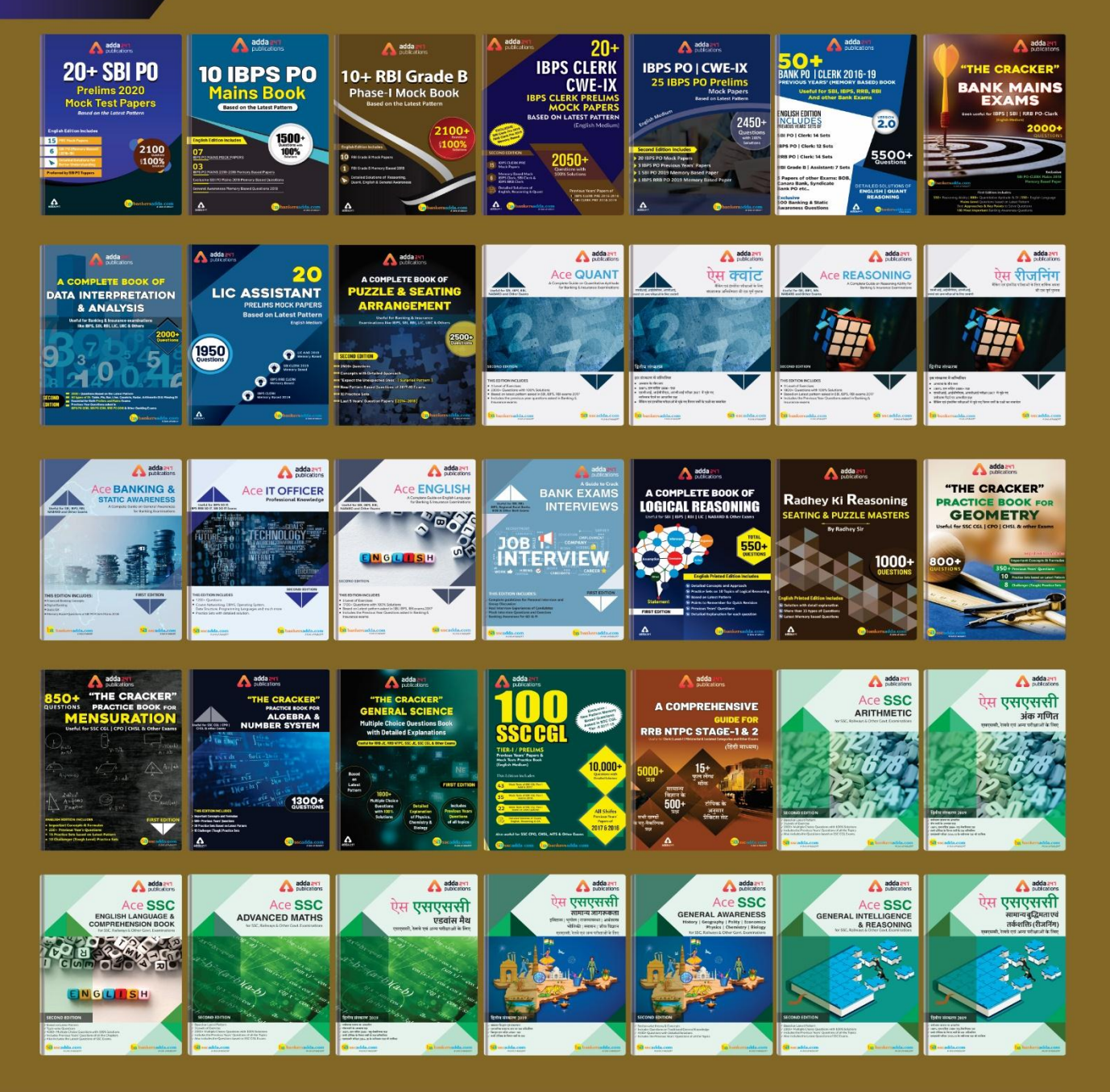

Visit: publications.adda247.com & store.adda247.com For any information, mail us at publications@adda247.com

**3 Adda247** | No. 1 APP for Banking & SSC Preparation **Website:** bankersadda.com | sscadda.com | store.adda247.com | **Email:** contact@bankersadda.com